# **Docker Tag Action**

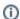

The Docker actions in Continua are a wrapper around the docker command line. If you're having trouble using any of the Docker actions, please refer to the Command Line Reference.

The Docker Tag action is a premium action that can be used to give a Docker image a name and tag.

# **Docker Tag**

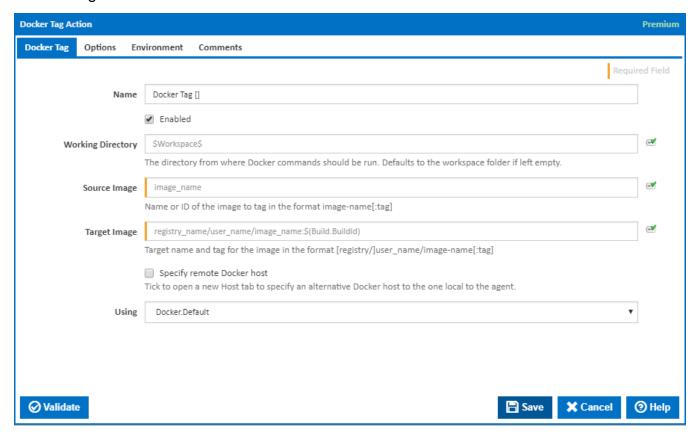

#### Name

A friendly name for this action (will be displayed in the actions workflow area).

#### **Enabled**

Determines if this action will be run within the relevant stage.

#### **Working Directory**

The directory from where the Docker command will be run. If left empty, this defaults to the workspace folder.

#### Source Image

Name or ID of the image to tag in the format image-name[:tag].

## **Target Image**

Target name and tag for the image in the format [registry/]user\_name/image-name[:tag].

#### **Specify remote Docker host**

Tick to open a new Host tab to specify an alternative Docker host to the one local to the agent.

## Using

The version of Docker to use when running the Docker Tag command. It is important that the correct version of Docker is installed on the agent.

The Using drop down is populated with any property collector whose namespace matches the pattern defined by the Docker Tag action. The pattern for this action is ^Docker.\*

If you create a property collector for this action, make sure you select the **Path Finder PlugIn** type and give it a name that will match the pattern above in blue. Example names listed here, search the table's Plugin column for "**Docker Tag**".

For more in-depth explanations on property collectors see Property Collectors.

Alternatively, you can select the **Custom** option from the Using drop down list and specify a path in the resulting input field that will be displayed. Please read Why it's a good idea to use a property collector before using this option.

## Host

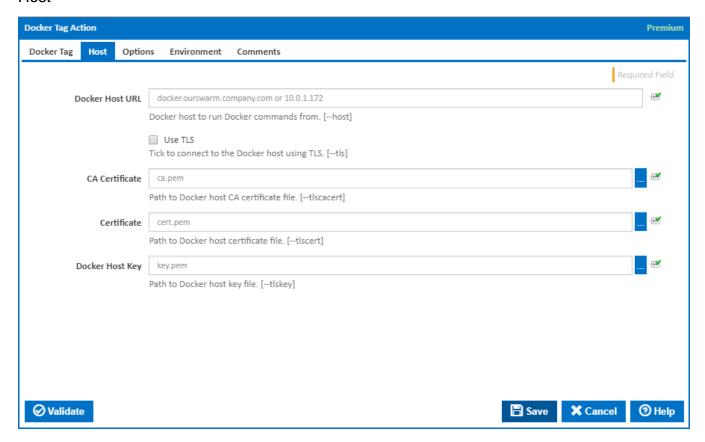

#### **Docker Host URL**

The address of the host running the Docker daemon. This can be in the form of a URL or any IP4 Address. If a non-standard port is required simply use the <IPAddress>:<Port> specification format. [--host]

#### **Use TLS**

Tick to connect to the Docker host using TLS where the host is not verified against a CA. [--tls]

## **Verify TLS**

This is available only if 'Use TLS' is ticked. Tick to verify the TLS certificate with a root authority. [-tlsverify]

When using Verify TLS, if the host's certification authority (CA) is not trusted by the agent, then the connection is not established.

Note: The --tls command line option is overridden.

#### **CA Certificate**

The path to Docker host CA certificate file. [--tlscacert]

## Certificate

The path to Docker host certificate file. [--tlscert]

## **Docker Host Certificate Key**

The path to a PEM format file containing the key for the accessing the Docker Host Certificate. [-tlskey]

# **Options**

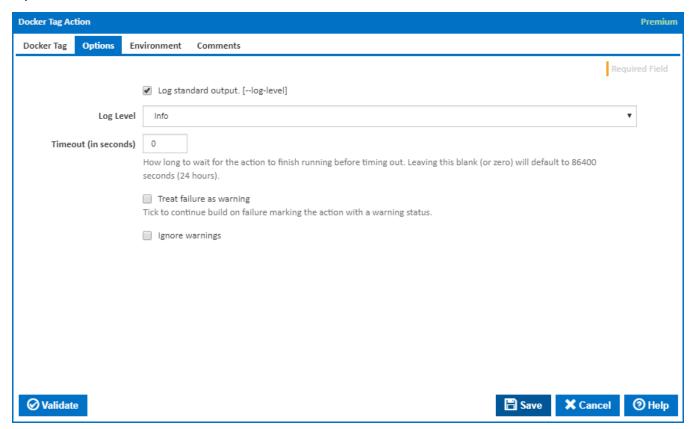

# Log standard output

Tick to log standard output. [--log-level]

## Log Level

The amount of information detail to display in the build log.

# Timeout (in seconds)

How long to wait for the action to finish running before timing out. Leaving this blank (or zero) will default to 86400 seconds (24 hours).

# Treat failure as warning

Tick to continue build on failure marking the action with a warning status.

# Ignore warnings

If this is ticked, any warnings logged will not mark the action with a warning status.

## Environment

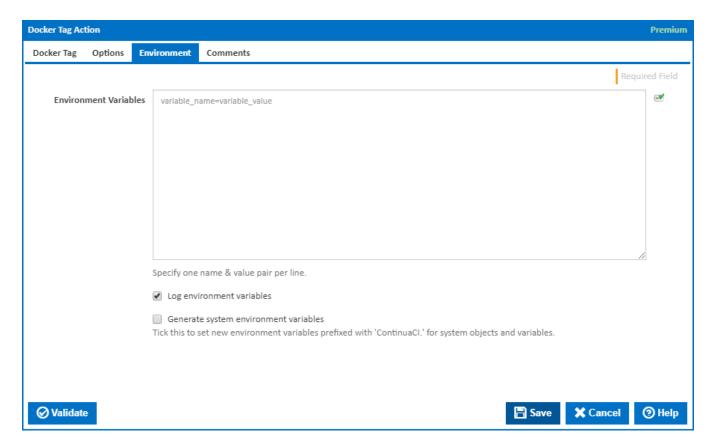

#### **Environment Variables**

Multiple environment variables can be defined - one per line. These are set before the command line is run.

## Log environment variables

If this is ticked, environment variable values are written to the build log.

## Generate system environment variables

Tick this checkbox to set up a list of new environment variables prefixed with 'ContinuaCI.' for all current system expression objects and variables.

## Mask sensitive variable values in system environment variables

This checkbox is visible only if the 'Generate system environment variables' checkbox is ticked.

If this is ticked, the values of any variables marked as sensitive will be masked with \*\*\*\* when setting system environment variables. Clear this to expose the values.